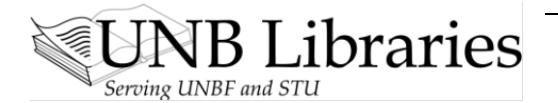

## **Video Transcript: Google@UNB Libraries**

## **Part 5 of 5: Google Scholar**

Google Scholar is a very good resource which tracks journal articles in some scholarly publications found through citations in web pages, some journal publishers, conference proceedings, and books.

If you want to use Google for university-level research, then please use Google Scholar [\(http://scholar.google.com\)](http://scholar.google.com/).

Here are 2 tips to make your Google Scholar searching more fruitful:

## **SCHOLAR PREFERENCES**

Before you start your search, go into **Scholar Preferences**.

Make sure that the *University of New Brunswick* is listed under **Library Links**.

You can find it by typing in "*University of New Brunswick*". Click **Find Library**.

Select **"Check for fulltext @ UNB**".

SCROLL down to **Bibliography Manager**.

Make sure that you select "**Show links to import citations into**"

Select "**RefWorks**" from the drop-down menu.

Doing these 2 things will ensure that

- 1. you have **access to the** *full text* **of articles** that UNB Libraries subscribe to AND
- 2. that you can **import citations** from the links that you use into your **RefWorks account**.

Before you leave, *make sure* that you **SAVE your** *PREFERENCES*.

Now, you can find material on your topic.

For example, "**crypto-judaism**".

Each citation will give you the option of *importing into your RefWorks account*.

If you find a *journal article* and click on the *TITLE*, you will have access to the **full text** of that article *through the UNB Libraries' subscriptions*. You will not reach a dead end.

## **ADVANCED SCHOLAR SEARCH**

Just as library databases offer you an ADVANCED SEARCH facility, so does *Google Scholar*, and it is a good idea to take advantage of this.

The **Advanced Scholar Search** screen allows you to find articles with different permutations of your concepts, to specify authors or publication dates, or to isolate subject areas.

Remember that the Google Scholar's "Advanced Scholar Search" is there to make your search a more finely honed instrument. Take advantage of it!

This video is available at**:** <http://www.lib.unb.ca/research/video/5Google@unb.html>

For more videos, visit Video QuickTips at: <http://www.lib.unb.ca/research/video.php>